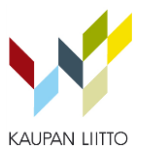

# OHJEET MUOVIKASSISITOUMUKSEN TEKOON

#### 12.2.2018

Näillä ohjeilla pyritään helpottamaan muovikassisitoumuksen tekoa. Ohjeet sisältävät valmista tekstiä sitoumuksen tueksi. Voitte hyödyntää sitä vapaasti sitoumuksenne laadinnassa. Sitoumus2050 -sivuston omat käyttöohjeet löytyvät sivuston yläreunasta kohdasta Käyttöohje.

Sitoumukset löytyvät [sitoumus2050.fi](https://sitoumus2050.fi/) -sivustolta. Aloita valitsemalla "Kirjaudu" tai "Osallistu" sivun yläreunasta.

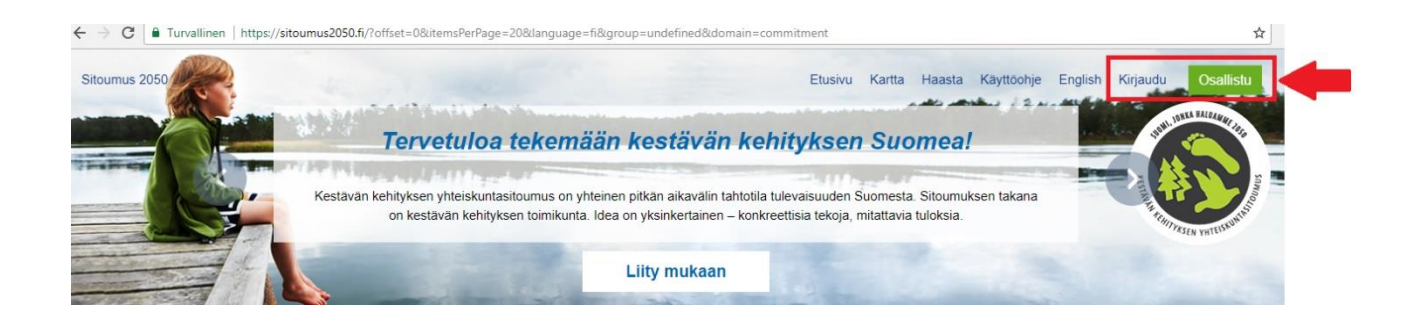

Päädyt seuraavaan näkymään. Mikäli sinulla ei vielä ole tiliä, valitse "Liity mukaan". Pääset luomaan uuden tilin.

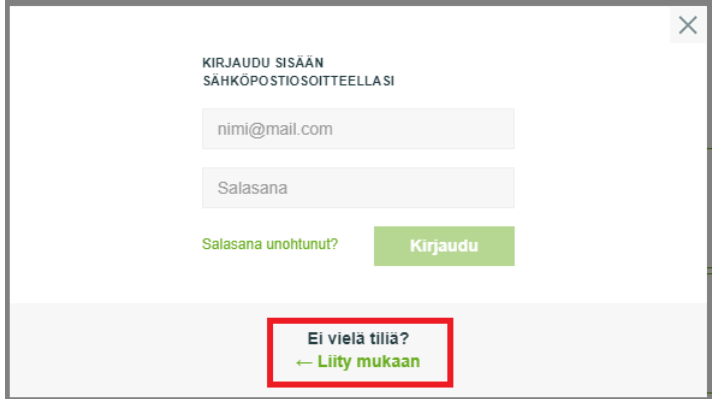

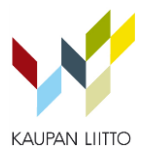

## Kirjauduttuasi sisään, päädyt valikkoon, josta valitse "Luo Green deal sitoumus".

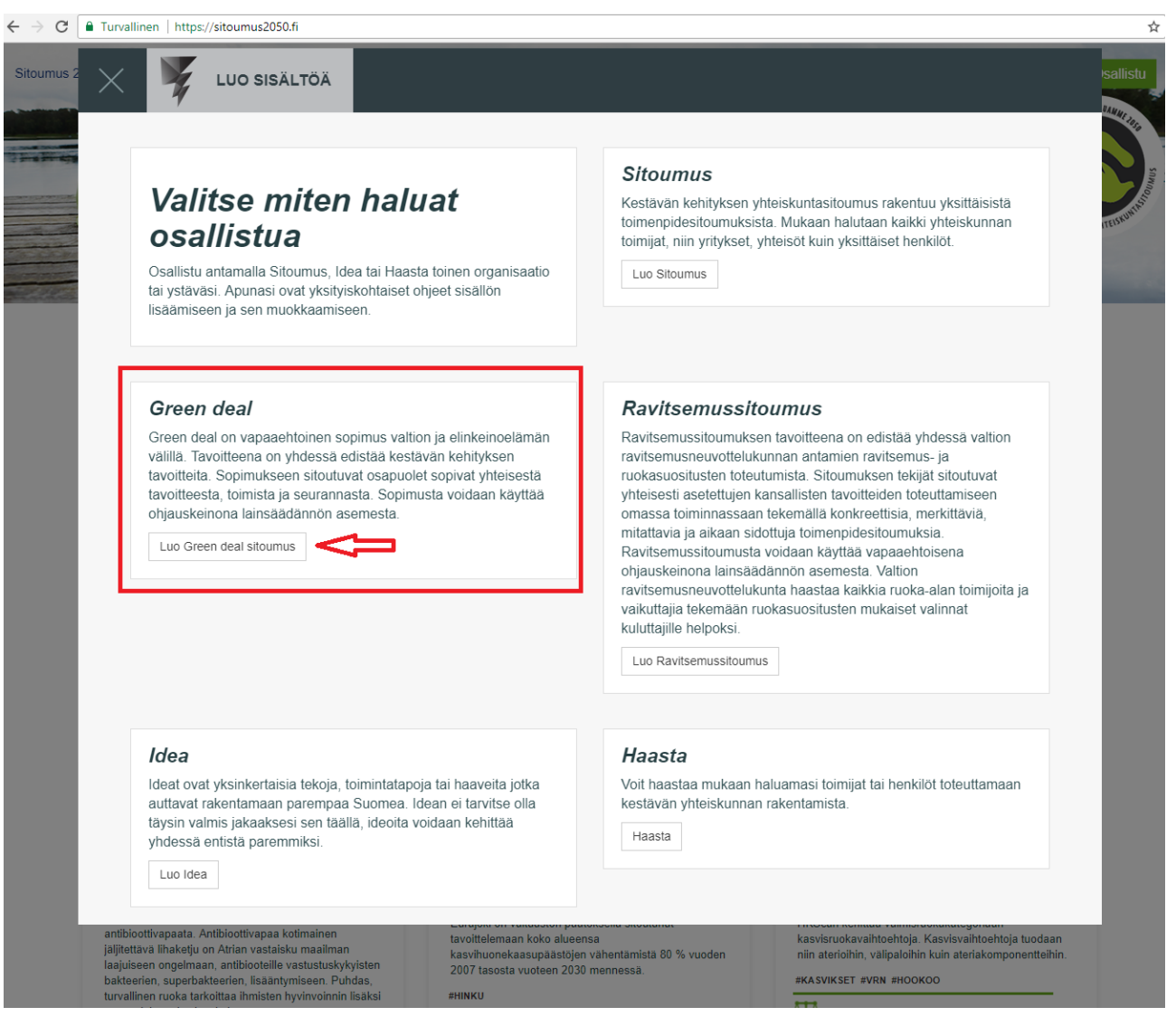

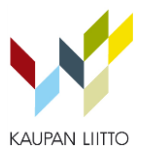

## Nyt pääset laatimaan sitoumusta. Alla on kuhunkin kohtaan kirjoitettu esimerkkitekstejä, joita voit hyödyntää muovikassisitoumuksessa.

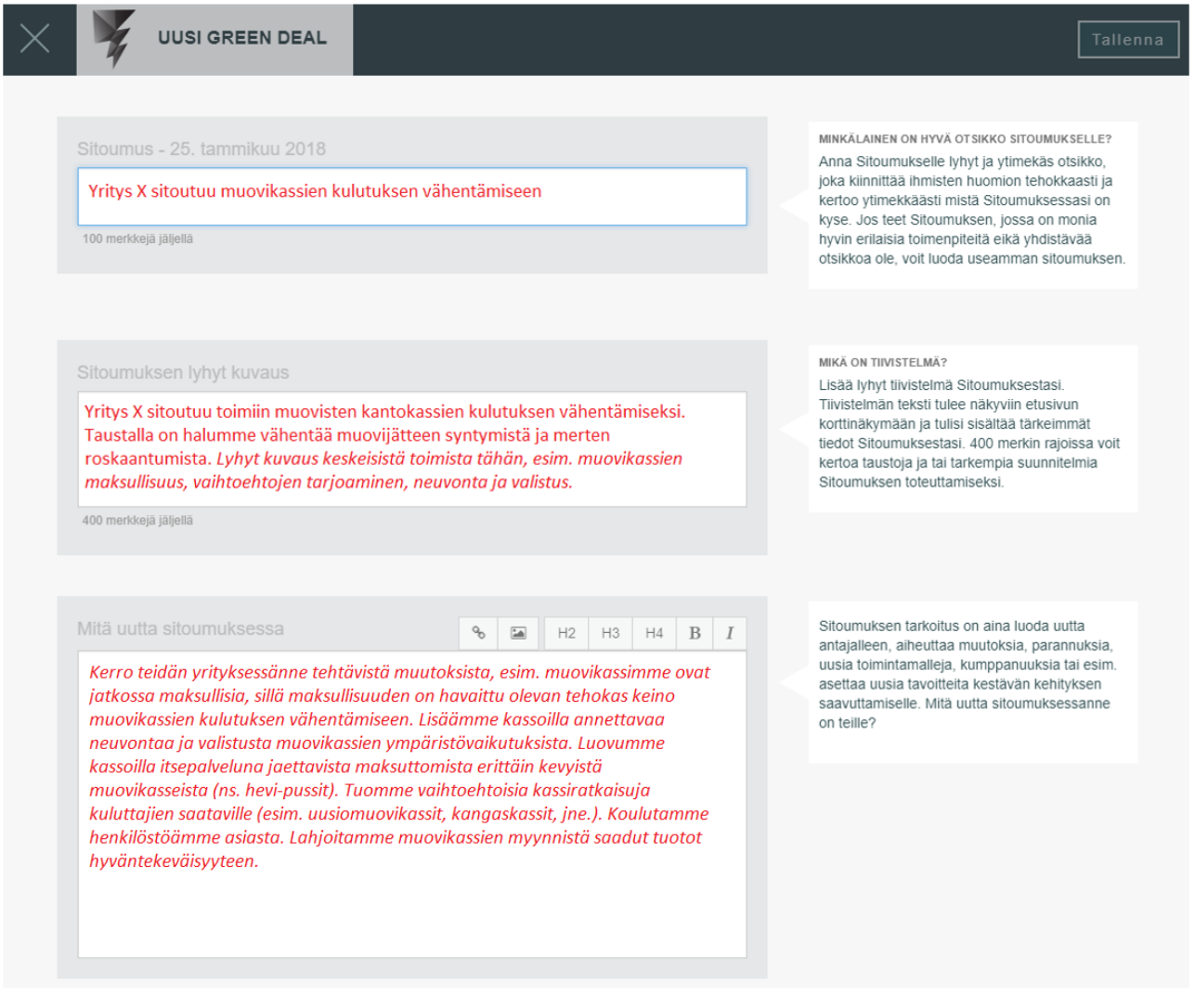

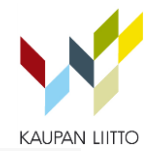

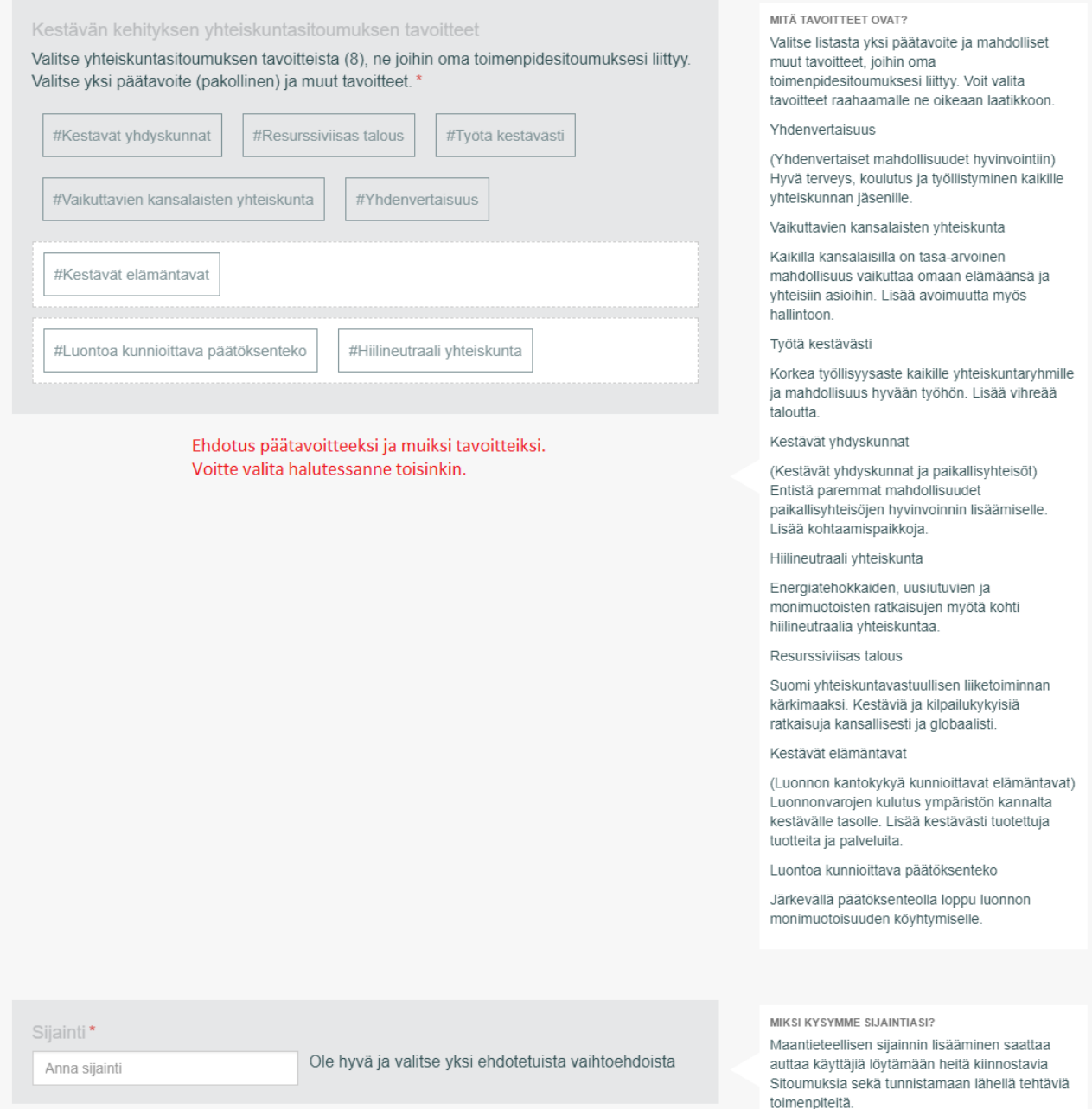

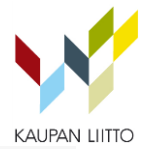

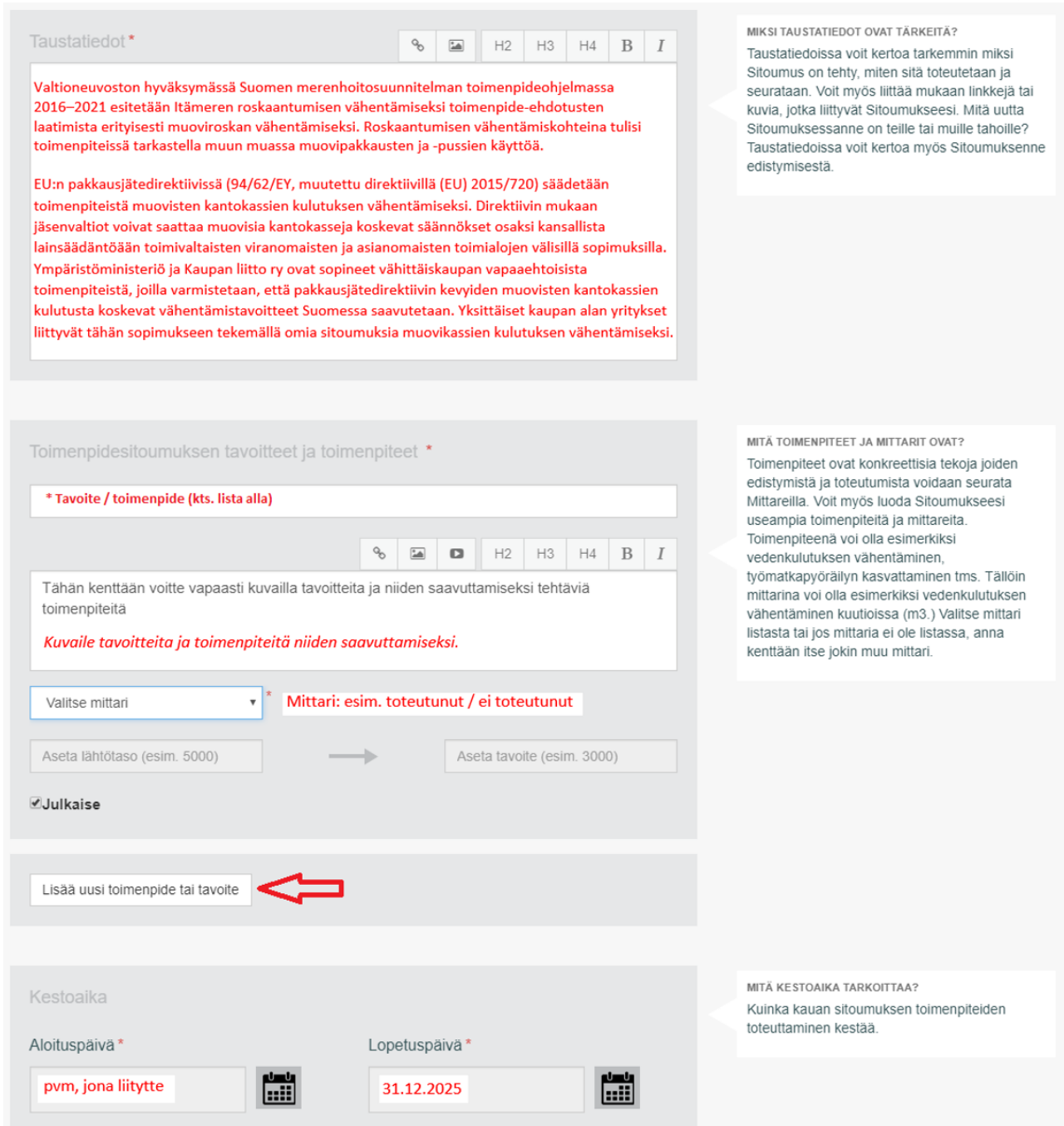

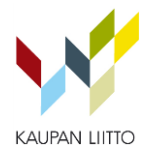

#### \* Tavoittet ja toimenpiteet

Kaupan toimien tulisi sisältää toimenpiteitä ainakin seuraavista asiakokonaisuuksista:

- Muovikassien maksullisuuden varmistaminen i.
- Vapaasti otettavien erittäin kevyiden muovikassien ilmaisen jakelun lopettaminen itsepalveluna (ts. L. hevi-pussien jakaminen kassalla itsepalveluna)
- Neuvonnan ja valistuksen lisääminen muovikassien kulutuksen vähentämiseksi ja roskaantumisen ÷. ehkäisemiseksi

Muita mahdollisia toimia esimerkiksi:

- Viestinnän lisääminen in 19
- Henkilöstön ohjeistus
- Vaihtoehtojen tarjoaminen muovisille hedelmäpusseille
- Vaihtoehtoisten kassivaihtoehtojen tarjoaminen
- Kaupan ideoimat muut toimet

Siinä on kaikki mitä sinun tulee täyttää Sitoumukseesi, mutta tagien lisääminen<br>voi auttaa Sitoumustasi erottumaan joukosta.

Tagit

Lisää ainakin yksi tagi. Voit valita tagin ehdotetuista tai lisätä oman tagisi

#MUOVIKASSI #MUOVIKASSISITOUMUS #KESTÄVÄKEHITYS

MIKSI ASIASANAT OVAT TÄRKEITÄ? Asiasanat eli tagit auttavat muita käyttäjiä löytämään Ideasi helpommin ja lisäävät sen näkyvyyttä.

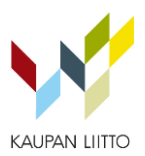

### Sitoumusta laatiessa Raportointi -kohdan voi jättää tyhjäksi. Jatkossa raportit laaditaan noin kerran vuodessa. Ohjeet raportointiin löytyy tämän ohjeen lopusta.

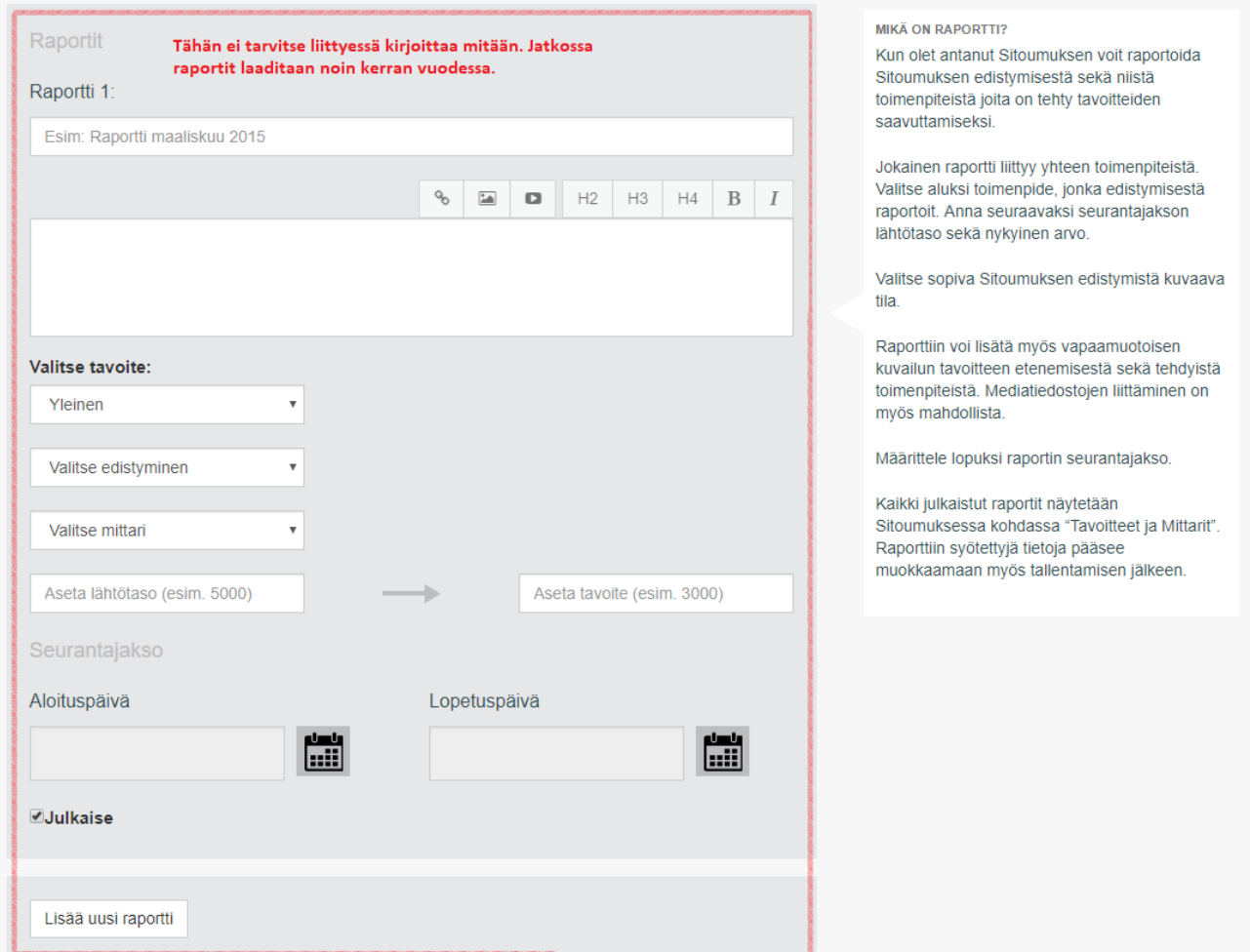

Lue ja hyväksy sitoumuksen kriteerit. Valitse "Sitoumus on valmis julkaistavaksi". Tämän jälkeen lomake siirtyy kestävän kehityksen pääsihteeristön (valtioneuvoston kanslia) hyväksyttäväksi, minkä jälkeen toimenpidesitoumus julkaistaan. Profiilistasi löydät erikseen luonnokset ja julkaistut toimenpiteet.

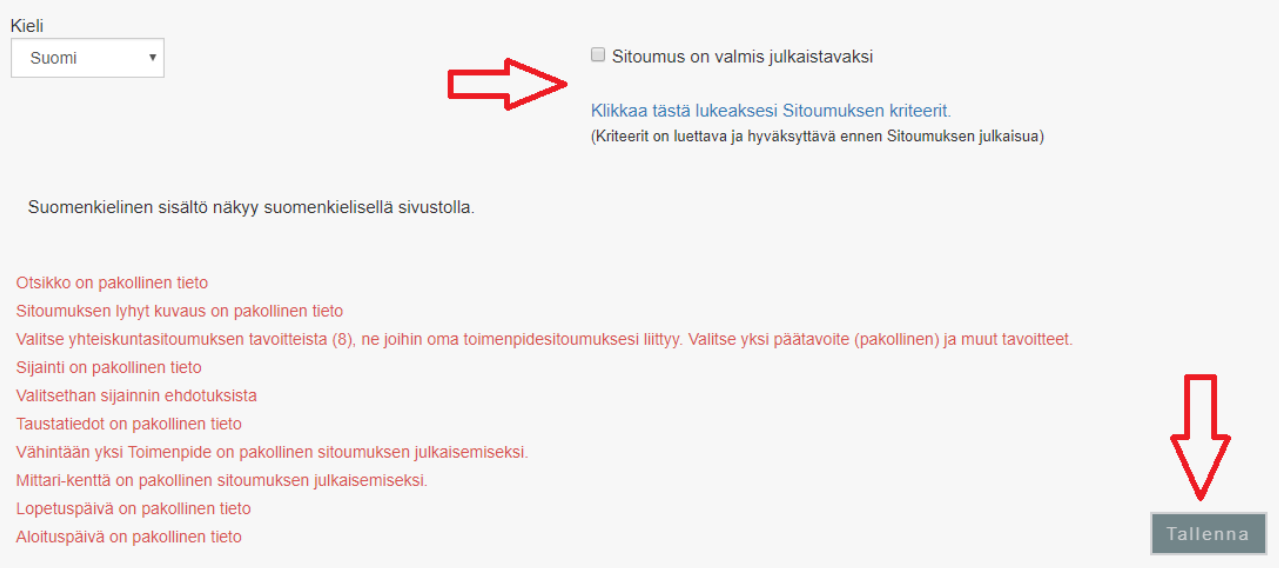

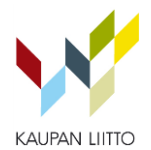

# VUOSIRAPORTOINTI

Kirjaudu sitoumus2050.fi -sivustolle.

Klikkaa sivun yläreunasta yrityksenne nimeä. Päädyt sivulle, jolla on yrityksenne antamat sitoumukset. Valitse muovikassisitoumus. Päädyt sitoumuksen sivulle, josta löydät otsikon alta valikot "Muokkaa" ja "Raportoi". Valitse raportoi.

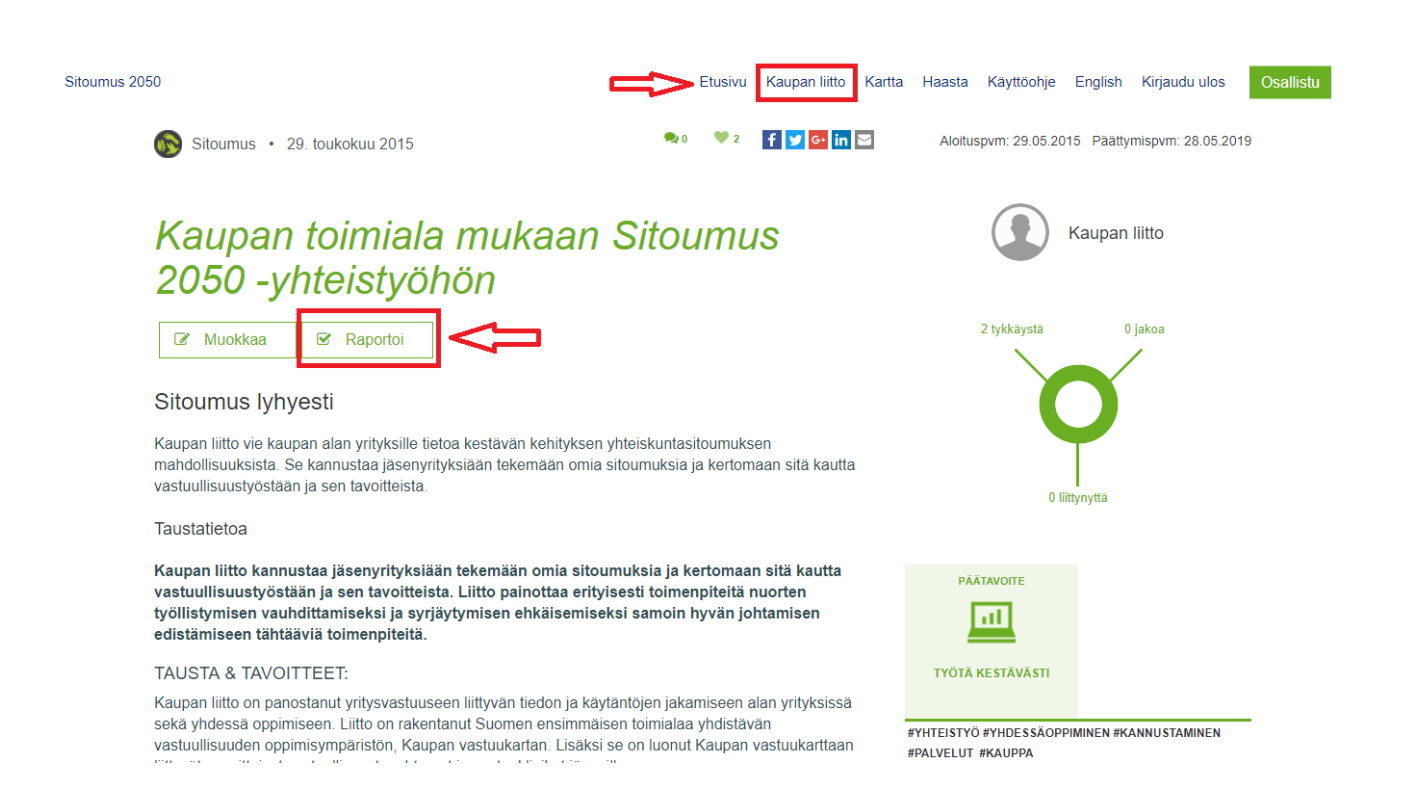

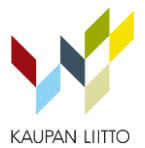

Valitse tavoitteista toimenpide, johon haluat liittää raportin. Valitse edistyminen ja mittari. Aseta tarvittaessa lähtötaso ja tavoite. Otsikoi raportti kuvaavasti. Kirjota vapaamuotoinen kuvailu tavoitteen etenemisestä ja tehdyistä toimenpiteistä. Aloitus- ja lopetuspäivä kuvaavat raportin seurantajaksoa. "Lisää uusi raportti" -kohdasta voit lisätä raportteja samaan tai muihin tavoitteisiin.

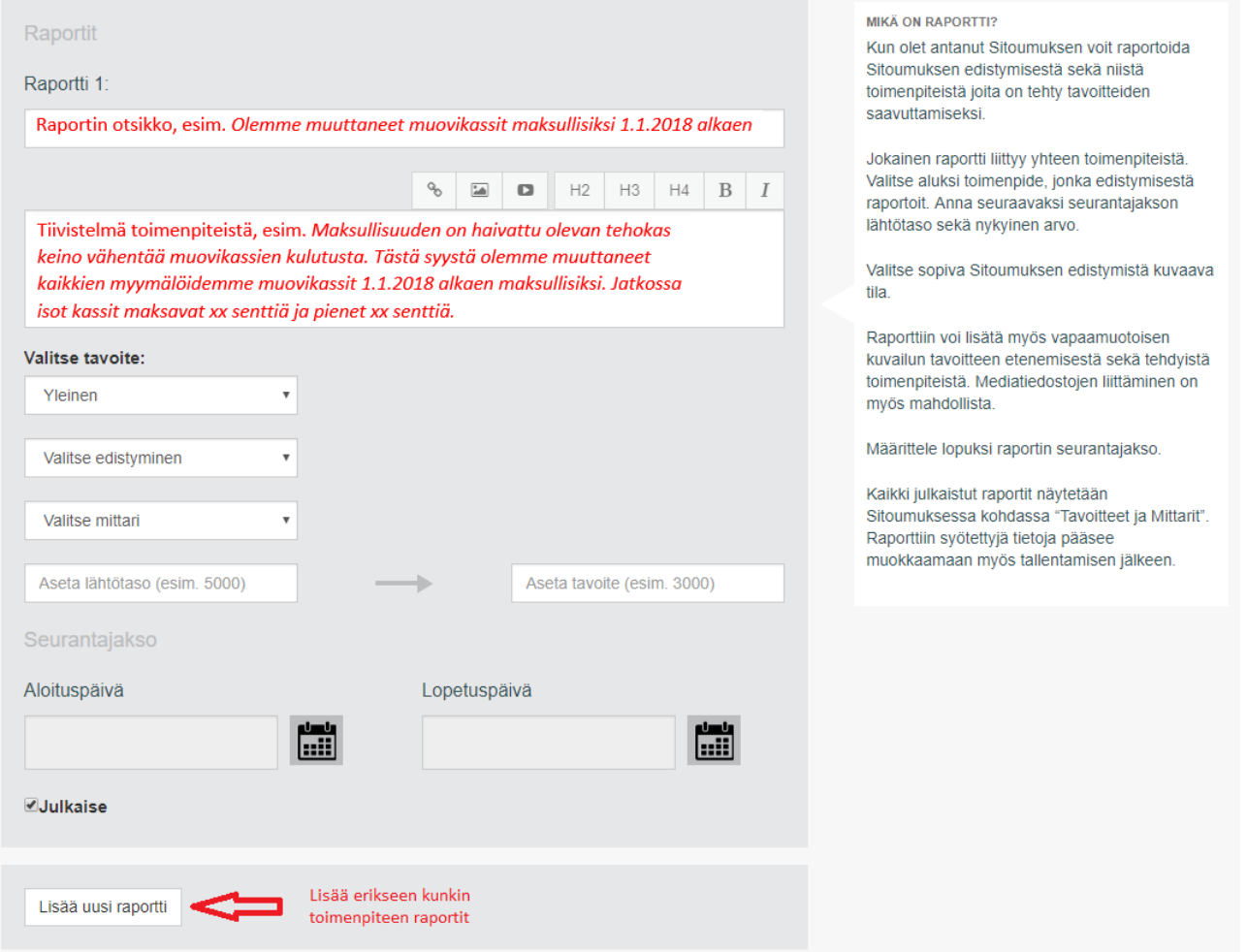